## hp StorageWorks

## director release notes

Part Number: AA-RTDVA-TE/958-000276-001

First Edition (January 2003)

These release notes contain late-breaking and supplemental information for the HP StorageWorks Director 2/64 and Director 2/140.

For the latest version of these Release Notes and other director documentation, visit the HP storage website at: <a href="http://www.hp.com/country/us/eng/prodserv/storage.html">http://www.hp.com/country/us/eng/prodserv/storage.html</a>.

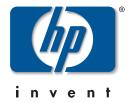

© Hewlett-Packard Company, 2003. All rights reserved.

Hewlett-Packard Company makes no warranty of any kind with regard to this material, including, but not limited to, the implied warranties of merchantability and fitness for a particular purpose. Hewlett-Packard shall not be liable for errors contained herein or for incidental or consequential damages in connection with the furnishing, performance, or use of this material.

This document contains proprietary information, which is protected by copyright. No part of this document may be photocopied, reproduced, or translated into another language without the prior written consent of Hewlett-Packard. The information contained in this document is subject to change without notice.

Microsoft, MS-DOS, Windows, and Windows NT are trademarks of Microsoft Corporation in the U.S. and/or other countries.

All other product names mentioned herein may be trademarks of their respective companies.

Hewlett-Packard Company shall not be liable for technical or editorial errors or omissions contained herein. The information is provided "as is" without warranty of any kind and is subject to change without notice. The warranties for Hewlett-Packard Company products are set forth in the express limited warranty statements accompanying such products. Nothing herein should be construed as constituting an additional warranty.

Printed in the U.S.A.

director release notes First Edition (January 2003)

Part Number: AA-RTDVA-TE/958-000276-001

These Release Notes contain late breaking and supplemental information for the HP StorageWorks Director 2/64 and Director 2/140.

Be sure to read these Release Notes before installing a Director 2/64 and Director 2/140. This information is periodically updated and available on the World Wide Web at: <a href="http://www.hp.com/country/us/eng/prodserv/storage.html">http://www.hp.com/country/us/eng/prodserv/storage.html</a>.

### **Contents**

These Release Notes cover the following topics:

- Firmware Version 04.01.02, Build 04
- Related Documentation
- CD-ROM Directory Structure
- Supported Configurations
- Cable Requirements
- Known Issues

## Firmware Version 04.01.02, Build 04

Firmware Version 04.01.00, Build 12 is the initial firmware released with the Director 2/64 and Director 2/140. A copy of the latest version of the firmware, 04.01.02, Build 04 (as of this date) is contained on the *hp StorageWorks director documentation and firmware CD* (Part Number 524-000002-001). The latest firmware is also available on the HP website at:

http://www.hp.com/country/us/eng/prodserv/storage.html.

You need to upgrade Version 04.01.00, Build 12 to Version 04.01.02, Build 4. For more information on upgrading firmware versions, refer to the appropriate *hp StorageWorks director service manual*. The features of this firmware version are detailed in the accompanying manuals.

## **Related Documentation**

In addition to these release notes, HP provides corresponding information:

- hp StorageWorks director 2/140 rack mount kit installation instructions, AA-RTDDB-TE/958-000280-001
- hp StorageWorks director 2/140 and director 2/64 torque tool caution flyer, AA-RTDEA-TE/958-000282-000
- hp StorageWorks director power cord advisory instruction, AA-RTDMA-TE/958-000279-000
- hp StorageWorks universal port module kit installation instructions, AA-RSS2B-TE/958-000281-000
- hp StorageWorks director 2/140 installation guide, AA-RTDSA-TE/958-000275-000
- hp StorageWorks director 2/140 service manual, AA-RTDTA-TE
- hp StorageWorks director product manager user guide, AA-RTDUA-TE
- hp StorageWorks director 2/64 installation guide, AA-RSNGB-TE/958-000289-000
- hp StorageWorks director 2/64 service manual, AA-RS2EB-TE
- hp StorageWorks m-series rack mount kit installation instructions, AA-RQZPC-TE/958-000292-000
- hp StorageWorks CLI reference guide for directors and edge switches, AA-RQ7AC-TE
- hp StorageWorks SNMP reference guide for directors and edge switches, AA-RO7BC-TE
- hp StorageWorks SAN high availability planning guide, AA-RS2DB-TE
- hp StorageWorks embedded web server user guide, AA-RTDRA-TE
- hp StorageWorks ha-fabric manager user guide, AA-RS2CB-TE
- hp StorageWorks HAFM server installation guide, AA-RT4KB-TE
- hp StorageWorks ha-fabric manager release notes, AV-RSNXC-TE

## **CD-ROM Directory Structure**

The hp StorageWorks director documentation and firmware CD contains the following items:

CD-ROM Directory Structure for Director Documentation

- Manuals.pdf (HP StorageWorks Director 2/64 and Director 2/140 Documentation; links to all documents below and search function)
- Docs
  - README.TXT (HP Doc Structure; late breaking doc changes)
  - AA-RTDSA-TE/958-000275-000 (hp StorageWorks director 2/140 installation guide)
  - AA-RTDTA-TE (hp StorageWorks director 2/140 service manual)
  - AA-RTDUA-TE (hp StorageWorks director product manager user guide)
  - AA-RSNGB-TE/958-000289-000 (hp StorageWorks director 2/64 installation guide)
  - AA-RS2EB-TE (hp StorageWorks director 2/64 service manual)
  - AA-RQ7AC-TE (hp StorageWorks CLI reference guide for directors and edge switches)
  - AA-RQ7BC-TE (hp StorageWorks SNMP reference guide for directors and edge switches)
  - AA-RS2DB-TE (hp StorageWorks SAN high availability planning guide)
  - AA-RS2CB-TE (hp StorageWorks ha-fabric manager user guide)
  - AA-RTDRA-TE (hp StorageWorks embedded web server user guide)
  - AA-RT4KB-TE (hp StorageWorks HAFM server installation guide)
- Firmware
  - HPQ\_HAF\_v04.01.00-12.bin (HP StorageWorks director preloaded Firmware)
  - HPQ\_HAF\_v04.01.02-04.bin (HP StorageWorks director Firmware)
  - firmwareupdate.txt (Instructions for updating Firmware)

- Acrobat
  - RP505ENU.EXE (Windows installation file for Acrobat Reader 5.0 with Search)

## **Supported Configurations**

Operation of multiple switches in a fabric topology is subject to the following topology limits. Consider the impact of these limits when planning the fabric.

**NOTE:** For more information about planning the fabric, refer to *hp StorageWorks SAN high availability planning guide.* 

- Fabric Elements—Each fabric element is defined by a unique domain ID that ranges between 1 and 31; therefore, the theoretical limit of interconnected directors in a single fabric is 31. The supported limit of interconnected switches in a single fabric is 24. Because this number is subject to change, contact your HP authorized service representative for the current number of interconnected switches supported in a single fabric.
- Inhomogeneous fabric—To determine if interoperability is supported for a product, or if restrictions apply, refer to the product publications, or contact your HP authorized service representative.
- Number of Interswitch Links (ISLs)—Theoretically, the ISL limit per Director 2/64 is 32 and for Director 2/140 is 70. The maximum supported number of ISLs per director is half of the director ports. For redundancy, at least two ISLs should connect any two director-class fabric elements. Because this number is subject to change, contact your HP authorized service representative for the current number of ISLs supported per director.
- Hop Count—The fibre channel theoretical limit of ISL connections traversed (hop count) in a single path through a fabric is 7. The maximum supported hop count in a single path through a fabric is 3. Because this number is subject to change, contact your HP authorized service representative for the current hop count supported by a single fabric path.

**NOTE:** The hop count is equal to the number of ISL connections traversed in a single path, not the total number of ISL connections between devices.

## **Cable Requirements**

**IMPORTANT:** Please note that optical cables for the Director 2/64 and Director 2/140 must be ordered separately.

For cables measuring up to 500 meters (1 Gbps) or 300 meters (2 Gbps), use multi-mode Fibre Channel cables. For longer cables, use single-mode Fibre Channel cables.

Multi-mode optical cables are connected to short-wave optical transceiver modules in a switch. Single-mode optical cables are connected to long-wave optical transceiver modules in a switch. Multi-mode cables should use 50/125 optical fibers, and single-mode cables typically use 9/125 optical fibers for distances up to 10 km.

Verify that connectors interfacing with the Director 2/64 and Director 2/140 use LC Duplex connectors with a PC finish. In addition, the connector at the opposite end of the cable must use either LC or SC type, depending on the requirements of the connected device.

### **Known Issues**

This section describes the known issues related to the Director 2/64 and Director 2/140.

## **HSG80 Transparent Mode Not Supported with IBM AIX**

Use of an HSG80 with IBM AIX is restricted to operating the HSG80 in Multibus mode with the Director 2/64 and Director 2/140. Transparent mode is not supported at this time.

#### Workaround

None.

## HSG80 Transparent Mode Not Recommended with Controller in SCSI-3 Mode with HP-UX Operating Systems

Due to an issue with non-existent duplicate LUNs being displayed with the HP-UX operating systems, the HSG80 controller is restricted to SCSI-2 mode of operation when set to Transparent failover mode.

SCSI-3 mode of operation in Multibus failover mode is fully supported with the use of Secure Path software, Version 3.0.

#### Workaround

None.

# ISL Disconnect Causes NOS Error with the OpenVMS Operating Systems

When an ISL connection is physically removed between directors or switches, the Fibre Channel Adapter model FCA2354 transmits a Not Operational Sequence (NOS) error. This is observed as an entry in the HAFM server Link incident log for the port in which the FCA2354 is attached. The director's Hardware View also displays a yellow triangle icon over the port that detected this incident. The fabric operation or data movement is not disrupted by these incidents, which can be cleared using the following procedure.

#### Workaround

Use these steps to clear the incident alerts.

- 1. At the **HAFM Hardware View**, click the port module to open the **Port Card View**.
- 2. Right click on the port with the yellow triangle icon, and choose **Clear Link Incident Alert(s)**.

## **Disconnecting the Null Modem Cable**

Always log out and disconnect the Null Modem cable from the serial maintenance port when not in use or when the switch is reset.

## **Using the Same Firmware**

All switches and directors managed by HAFM should have the same FW level installed—whether 1 Gbps or 2 Gbps capable.

## **Reinstalling Feature Licenses**

Feature Licenses (or keys) must be reinstalled after performing a factory reset on a director to regain use of the licensed features (e.g., SANtegrity).

## **Multiple FC HBA Ports in Separate Zones**

Multiple FC HBA ports in the same host should be placed in separate zones, or they might be perceived as potential targets (some HBAs log-in as both host and target).

## **CTP Controls Port Lights**

Port lights on the edge switch and director products are controlled by the CTP functionality. Certain activities such as FW updates, IPLing the CTP, or switching over to the backup CTP (Director) can cause these port lights to extinguish momentarily until control is reasserted by the CTP. The actual FC traffic is not affected during these times.

## **Support for Speed Auto-Negotiate**

Currently, Speed Auto-Negotiate is not supported for HA and Failover SAN configurations and is not recommended in general at this time. The speed should be hard set to match the attached host or target port capability whenever possible.

## **Hot Insertion of an Optical Transceiver May Produce Port Failure Event**

There should be no impact to the switching and throughput capabilities of the director and the error event can be cleared by performing a **Port Reset**.

## **Ports May Accumulate Spurious Events**

A port may accumulate "Invalid transmission word" and "Bit-Error Threshold Link Incident" events when a transceiver is poorly seated resulting in a poor ground connection.

#### Workaround

Reseating the optical transceiver will correct the problem.

## **Director Properties Description May Be Incorrect**

The text shown in the **Description** field of the Director Properties panel for the Director 2/140 may be incorrect. It may show SAN Director 64. This has no effect on the operation of the Director 2/140. This is a user-configurable description for the director, and may be changed to whatever you want by choosing **Configure > Identification** using HAFM, or by choosing **Configure > Director > Identification** using the Embedded Web Server interface.

## **IML** Is Required After Performing a Configuration Reset

If a **Reset Configuration** is performed on a Director 2/140 to reset the director to factory configuration, an initial machine load (IML) is required to be performed to complete the process. This is done by pressing the white button on the front of either CTP card for more than three seconds. This can also be accomplished by turning the power to the Director 2/140 off, and then back on.